# **Sun Java System Portal Server 7.2管理主控台說明中心**

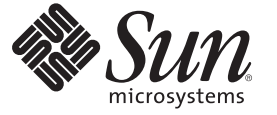

Sun Microsystems, Inc. 4150 Network Circle Santa Clara, CA 95054 U.S.A.

文件號碼:820–4835 2008 年 5 月

Copyright 2008 Sun Microsystems, Inc. 4150 Network Circle, Santa Clara, CA 95054 U.S.A. 版權所有。

Sun Microsystems, Inc. 對於本文件所述產品中包含之技術擁有智慧財產權。這些智慧財產權包含在美國與其他國家/地區擁有的一項或多項美國專利或 申請中專利,但並不以此為限。

美國政府權利 – 商業軟體。政府使用者均應遵守 Sun Microsystems, Inc. 的標準授權合約和 FAR 及其增補文件中的適用條款。

本發行物可能包含由協力廠商開發的材料。

本產品中的某些部分可能源自加州大學授權的 Berkeley BSD 系統的開發成果。UNIX 是在美國及其他國家/地區的註冊商標,已獲得 X/Open Company, Ltd. 專屬授權。

Sun、Sun Microsystems、Sun 標誌、Solaris 標誌、Java 咖啡杯標誌、docs.sun.com、Java 與 Solaris 是 Sun Microsystems, Inc. 在美國及其他國家/地區的商 標或註冊商標。所有 SPARC 商標都是 SPARC International, Inc. 在美國及其他國家/地區的商標或註冊商標, 經授權後使用。凡具有 SPARC 商標的產品 都是採用 Sun Microsystems, Inc. 所開發的架構。

OPEN LOOK 與 Sun<sup>TM</sup> Graphical User Interface (Sun 圖形化使用者介面) 都是由 Sun Microsystems,Inc. 為其使用者與授權者所開發的技術。Sun 感謝 Xerox<br>公司在研究和開發視覺化或圖形化使用者介面之概念上,為電腦工業所做的開拓性貢獻。Sun 已向 Xerox 公司取得 Xerox 圖形化使用者介面之非獨占<br>性授權,該授權亦適用於使用 OPEN LOOK GUI 並遵

本發行物所涵蓋的產品與包含的資訊受到美國出口控制法規的控制,並可能受到其他國家/地區進出口法規的管轄。嚴禁核子武器、飛彈、生化武器<br>或海上核動力裝備等最終用途或最終使用者直接或間接使用本產品。嚴禁向受到美國禁運的國家/地區或美國出口除外清單 (包括但不僅限於被拒人清 單和特別指定的國家/地區清單) 上標識的實體出口或再出口本產品。

本文件以其「原狀」提供,對任何明示或暗示的條件、陳述與擔保,包括對適銷性、特定用途的適用性或非侵權性的暗示保證,均不承擔任何責任, **除非此免責聲明的適用範圍在法律上無效。**

目錄

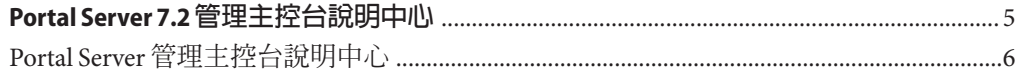

# <span id="page-4-0"></span>Portal Server 7.2**管理主控台說明中心**

本文件列出可從 Sun JavaTM System Portal Server 管理主控台執行的作業之主題。

## <span id="page-5-0"></span>**Portal Server管理主控台說明中心**

#### **管理 Portal Server 和 Portal Server 實例**

「列出入口網站」 「建立入口網站」 「匯出入口網站資料」 「匯入入口網站資料至入口網站」 「列出 Portal Server 實例」 「建立 Portal Server 實例」 「刪除 Portal Server 實例」 **管理 Portal Server 桌面** 「部署 Portlet」 「取消部署 Portlet」 「修改 Portlet 喜好設定」 「檢視顯示設定檔 XML 樹狀結構和桌面檢視」 「建立特性」 「編輯清單」 「修改通道和容器特性」 「建立通道或容器」 「刪除通道或容器」 「建立標籤」 「在桌面上顯示通道和容器」 **管理組織、角色和使用者** 「設定新目錄節點」 「新增目錄節點至位置列選取項目」 「將目錄節點從位置列選取項目中移除」 「顯示目錄節點的資訊」 「設定衝突解析層次」 **管理閘道** 「建立閘道設定檔」

#### **管理遠端 Portlet 的 Web 服務**

**管理社群和使用者** 「搜尋社群」 「建立社群」 「管理社群使用者」 「管理擱置的使用者」 「啟用社群」 「停用社群」 「取消標記要刪除的社群」 「標記要刪除的社群」 「編輯社群」 **管理 Portal Server 訂閱和討論** 「設定訂閱」 「從討論提供者建立通道」 「刪除討論提供者通道」 「配置討論提供者通道」 **管理 Portal Server 單次登入配接卡** 「檢視中介配接卡」 「建立中介配接卡」 「檢視配接卡」 「建立配接卡」 「編輯配接卡配置屬性」 「建立匿名使用者清單」 **管理 Portal Server Mobile Access** 「配置 Mobile Access」 「使用用戶端管理員」 「管理行動入口網站桌面」 **管理搜尋伺服器** 「建立搜尋伺服器」

「刪除搜尋伺服器」

#### **管理產生器**

「建立支援註冊的產生器」 「建立不支援註冊的產生器」 「啟用和編輯產生器特性」 「產生註冊控點」

#### **管理用戶**

「新增已配置的產生器」 「更新服務描述」 「對映使用者種類至角色」 「在共用代理程式容器中為用戶配置代理伺服 器」

#### **管理** *WSRP* **產生器**

「建立 WSRP 產生器」 「編輯 WSRP 產生器」 「建立用戶註冊」 「編輯用戶註冊」

#### **管理** *WSRP* **用戶**

「新增已配置的產生器」

「編輯已配置的產生器」

「指定用戶名稱」

#### **管理 Portal Server 一般使用者行為追蹤**

「啟用使用者行為追蹤記錄」 「產生使用者行為追蹤報告」

#### **監視 Portal Server 作業**

「啟用或停用入口網站監視」

「檢視桌面統計資料」

### 「檢視通道統計資料」

**管理 Portal Server 記錄**

「管理記錄檢視器」

「自訂記錄顯示」

## **管理資料庫** 「建立資料庫」 「建立匯入代理程式」 「建立資源描述」 「管理資源描述」 「檢視報告」 **管理種類** 「建立種類」 「編輯種類」 「執行自動分類」 「編輯自動分類屬性」 **管理搜尋伺服器網頁抓取程式** 「啟動網頁抓取程式」 「清除網頁抓取程式資料庫」 「建立網站定義」 「編輯網站定義」 「控制網頁抓取程式的抓取與編列索引」 「執行模擬器」 「執行網站探查公用程式」 **管理篩選器** 「建立篩選器」 「刪除篩選器」

「啟用或停用篩選器」

#### **管理分類規則**

「編輯篩選器」

「建立分類規則」

「編輯分類規則」

#### **管理委託管理**

「指定委託管理員」

「管理一般記錄器設定」 「管理特定記錄器設定」 「移除委託管理」

#### **管理 Secure Remote Access**

- 「配置存取控制」
- 「配置 Secure Remote Access 閘道」
- 「配置 Netlet」
- 「配置 Proxylet 屬性」

#### **設計桌面**

- 「透過桌面設計工具連結存取桌面設計工具」
- 「從入口網站標籤存取桌面設計工具」
- 「變更桌面頁面配置」
- 「管理和自訂標籤」
- 「管理和自訂通道」
- 「在桌面上啟用 Google 小工具」